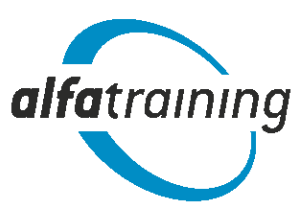

## Herzlich Willkommen bei alfatraining!

Schön, dass Sie sich für eine SAP-Weiterbildung in Kooperation mit der VHS und der alfatraining Bildungszentrum GmbH interessieren.

Wir möchten Sie vorab über den Ablauf der Schulung und die technischen Systemanforderungen informieren:

Die Schulung findet als moderne Präsenzveranstaltung freitags nachmittags und samstags von zuhause aus über unser Videokonferenzsystem alfaview® statt.

In der Schulung sind Sie über Videotechnik mit dem Dozenten und den anderen Teilnehmerinnen und Teilnehmern verbunden. Eine Kommunikation ist sowohl mit dem Dozenten als auch mit den anderen Teilnehmerinnen und Teilnehmern Ihres Kurses möglich. Ihr Dozent oder Ihre Dozentin kann Sie über Videotechnik jederzeit individuell unterstützen. Die Technik ist einfach zu bedienen und wird Ihnen von Ihrem Trainer ausführlich erklärt.

## Technische Voraussetzungen:

Für die erfolgreiche Teilnahme an der Schulung müssen Sie sich unter www.alfaview.com die Applikation alfaview® kostenlos herunterladen und auf Ihrem PC installieren. Um sicherzustellen, dass alfaview® auf Ihrem PC funktioniert, müssen Sie mindestens fünf Werktage vor Kursstart einen virtuellen Testraum unter www.alfaview.com besuchen. Bitte führen Sie den Funktionstest mit demselben PC durch, mit welchem Sie beabsichtigen an der Schulung teilzunehmen.

Um die Funktionalität von alfaview® zu gewährleisten, benötigen Sie einen PC mit 64-bit Prozessor, eine Webcam und ein Headset.

Außerdem gelten für alfaview® folgende Systemanforderungen:

- Betriebssystem des PCs:
	- o Windows 7 oder neuer (nur 64-bit)
	- o Apple macOS 10.12 (sierra) oder neuer
	- o Linux (ohne Gewährleistung, noch nicht verfügbar)
- Internetverbindung:
	- Kabel oder DSL mit 6 Mbit/s Bandbreite (16 Mbit/s empfohlen)
- Netzwerkeinstellungen
	- o Eine stabile Internetverbindung ist erforderlich (LAN)
	- o Bitte stellen Sie sicher, dass die Website alfaview.com erreichbar ist

Bei technischen Problemen wird sich unser Technik-Support um Sie kümmern. Nach der Anmeldung auf alfatraining.com erhalten Sie die entsprechenden Kontaktdaten.

## Anmeldung auf alfatraining.com:

Nachdem Sie sich bei Ihrer VHS für den SAP-Kurs angemeldet haben, erhalten Sie von alfatraining eine Einladungsmail zum Kurs. Darin werden Sie aufgefordert, sich mit Ihrer E-Mailadresse ein Konto auf www.alfatraining.com anzulegen. In Ihrem persönlichen Kontobereich finden Sie dann den Zugang zum Kursraum. Der Kursraum kann erst betreten werden, nachdem die Applikation alfaview® auf Ihrem Rechner installiert wurde.

Sollten Sie vorab Fragen zum Anmeldeprozess oder den Systemvoraussetzungen haben, können Sie sich gerne an unsere Ansprechpartner unter vhs@alfatraining.de wenden. Wir helfen Ihnen gerne weiter!